# **DORICO**

# Version history Known issues & solutions

December 2016

Steinberg Media Technologies GmbH

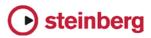

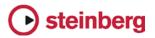

# Table of contents

| About                                                       |    |
|-------------------------------------------------------------|----|
| Dorico 1.0.20                                               | 4  |
| Improvements                                                | 4  |
| Issues resolved                                             | 9  |
| Dorico 1.0.10                                               | 13 |
| Improvements                                                | 13 |
| Issues resolved                                             |    |
| Dorico 1.0.0                                                | 24 |
| Known issues and solutions                                  | 25 |
| Frequently asked questions                                  | 25 |
| Knowledge base                                              | 25 |
| Entering the eLicenser Activation Code (Mac only)           | 25 |
| Key commands to transpose notes by an octave (Windows only) |    |
| Audio export                                                |    |
| Arpeggio signs                                              | 25 |

#### **Credit notice**

Steinberg, Dorico, WaveLab, Cubase, Nuendo, ASIO and VST are registered trademarks of Steinberg Media Technologies GmbH. VST Sound is a trademark of Steinberg Media Technologies GmbH. Windows is a registered trademark of Microsoft Corporation in the United States and other countries. Mac, Mac OS and OS X are trademarks of Apple Inc., registered in the U.S. and other countries. All other product and company names are trademarks and registered trademarks of their respective holders. All specifications are subject to change without notice. Made in Germany. Copyright © 2016 Steinberg Media Technologies GmbH. All rights reserved.

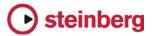

# About

Congratulations and thank you for using Dorico.

This document lists all update changes, fixes and improvements as well as known issues and solutions for Dorico.

Please note that the known issues and solutions section contains issues that might concern specific Dorico versions only. Please make sure to read through this section before contacting Steinberg support.

Enjoy using Dorico!

Your Steinberg team

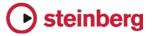

#### December 2016

This version contains the following improvements and issue resolutions.

### Improvements

#### Performance improvements

Building on the improvements in Dorico 1.0.10, this update includes further significant improvements to the performance and reliability of Print mode. For example, selecting multiple layouts in Print mode is now considerably faster. (STEAM-5386)

#### Arpeggio signs

A new **Arpeggiation** section has been added to the **Ornaments** panel in Write mode, allowing the creation of arpeggio signs indicating upwards and downwards arpeggiation, as well as a *non arpeggio* bracket line indicating that a chord should not be arpeggiated.

To create an arpeggio sign on a chord in a single voice, select any notehead in the chord, and either select the desired arpeggio sign from the **Ornaments** panel, or type **Shift+O** to open the ornaments popover, in which you can type **arp** (or **arpeggio**) for an upwards arpeggio, **arpdown** (or **arpeggiodown**) for a downwards arpeggio, or **nonarp** (or **nonarpeggio**) for a *non arpeggio* sign. Dorico will create the arpeggio line spanning all of the notes in the chord. Dorico will not create an arpeggio sign if only a single note exists in the selected voice. Arpeggio signs can also be created during note input in chord mode using the ornaments popover.

To create an arpeggio sign that spans chords in multiple voices (e.g. across both staves of a piano or harp instrument), select any notehead in the first voice, then hold **Ctrl** (Windows) or **Command** (Mac) and select any notehead in the second voice, then create the arpeggio sign either using the panel or the popover, as described above.

Dorico will automatically adjust the length of the arpeggio sign as the pitches of the notes in the voices to which the sign belongs change, or as notes are added to or deleted from the chords, and will automatically delete the arpeggio sign when only a single note remains at that rhythmic position in that voice.

By default, any grace notes at the same rhythmic position as an arpeggio sign will be positioned to the left of the arpeggio sign. To make the arpeggio sign appear to

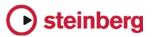

the left of the grace notes, select the arpeggio sign and set the **Arpeggio before** grace notes property in the Properties panel.

Downwards arpeggio signs have an arrowhead at the bottom of the line by default, but upwards arpeggio signs have no arrowhead by default. Arpeggio signs can alternatively show a Couperin-style swash at their top or bottom. To override an individual arpeggio sign, select it and open the Properties panel, then set the **Sign end** property. The length of arpeggio signs can also be adjusted on a case-bycase basis in Engrave mode.

Options controlling the default appearance of arpeggio signs have been added to the new **Arpeggio Signs** page of **Engraving Options**.

Arpeggio signs do not yet have any effect in playback, but this is planned for a future update.

#### **Brackets and braces**

A new option Additional vertical protrusion beyond top or bottom of staff has been added to the Design group on the Brackets and Braces page of Engraving Options, allowing the thick vertical line of the bracket to be lengthened slightly if needed to ensure a good join with the chosen bracket tip glyphs in the current music font. (STEAM-5408)

#### Instruments

A keyless timpani instrument type, i.e. a timpani that does not use a key signature and instead shows accidentals for each note as required, has been added and can be chosen from the instrument picker. (STEAM-5339)

#### Key commands

- It is now possible to change the default key commands for changing the pitch of notes (Alt+up/down arrow to move by step, Shift+Alt+up/down arrow to move by chromatic step, and Ctrl+Alt+up/down arrow to move by octave). These commands can now be found in the NoteEdit category. (STEAM-5453)
- It is also now possible to assign key commands for Edit > Stem > Force
   Stem Up, Force Stem Down and Remove Forced Stem. These commands can now be found in the Edit category. (STEAM-5454)

#### Lyrics

A new **Italic** property has been added to the **Lyrics** group in the Properties panel, allowing any non-italic lyric to be made italic if necessary, for example for occasional words in a different language, or vocalizations interspersed within the text. (STEAM-5404)

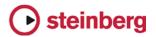

#### **Music fonts**

Dorico now reads the JSON metadata files for SMuFL-compliant fonts from the locations recommended by the SMuFL specification:

- Windows: C:\Program Files\Common Files\SMuFL\Fonts\
- Mac: /Library/Application Support/SMuFL/Fonts/

Dorico will load the JSON file if it is named *fontname.json* (e.g. **Bravura.json**) and located inside a folder called *fontname* (e.g. **Bravura**) in the appropriate path for the operating system.

If Dorico can load the JSON metadata file correctly, then the font will appear in the list of available music fonts in **Engrave** • **Music Fonts**. (STEAM-2290)

#### Note input

To create a time signature or key signature that applies only to the staff on which the caret is currently located, enter the time signature or key signature into the **Shift+M** or **Shift+K** popover as usual, and type **Alt+Return** (instead of **Return** alone) to confirm the item to be created. (STEAM-5422)

#### Notes

A new option **Stem direction for notes on the middle line of the staff** has been added to the **Stems** group on the **Notes** page of **Engraving Options**, allowing you to choose whether Dorico should use musical context (i.e. the staff positions of notes preceding and following the notes on the middle line of the staff) or a fixed default to determine the stem direction of notes on the middle line of the staff. (STEAM-5348)

#### Ornaments

A new option Horizontal gap between trill marking and trill extension line has been added to the Trills group on the Ornaments page of Engraving Options, allowing you to determine the distance between the r sign and the extension line to its right.

#### Page layout

A new **Rastral size** menu has been added to the **Space Size** group on the **Page Setup** page of **Layout Options**, allowing the specification of staff size according to the rastral sizes used in traditional music engraving. The largest size is Size 0 (9.2mm or 0.36"), and the smallest size in Size 8 (3.7mm or 0.15"), and the default staff size in a new project is now Size 3 (7mm or 0.28"). It is naturally still possible to choose any custom size, as before, by editing the **Space size** value directly. (STEAM-5353)

Two new options have been added to the **Hide Empty Staves** group on the **Vertical Spacing** page of **Layout Options**:

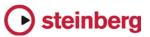

- Allow individual staves of multi-staff instruments to be hidden: When switched on, Dorico will allow (say) the left-hand staff of a piano instrument to be hidden on a system on which it has no music; when switched off, the piano will only be hidden on a system if both staves can be hidden. (STEAM-5382)
- Players excluded from hide empty staves: This provides a list of all of the players in the current layout, and allows you to specify a list of players that should never be hidden, even if their staves are empty throughout a system. (STEAM-4755)

#### Playback

- A new Playback Options dialog has been added to the Play menu. This dialog contains options to determine how Dorico should interpret specific markings during playback, such as the percentage by which the written duration of notes should be extended under a slur or when encountering a *legato* playing technique, by how much the dynamic should be increased when playing an accent or marcato articulation, and so on. The dialog also includes an initial set of options for beat stress (the amount by which the dynamic should be increased on primary and secondary beats in the current meter) and for humanization of dynamic level and note start position.
- Single- and multiple-note tremolos now play back. Measured single-note and all multiple-note tremolos are played back directly by rendering additional note events, while unmeasured single-note tremolos can be played back using unmeasured tremolo samples if they are provided by the VST Expression Map in use for the instrument. (STEAM-3904)
- Slurs and the *legato* playing technique are now played back by extending the duration of all but the last note under a slur. (STEAM-5148)
- Grace notes now play back. Any number of slashed and unslashed grace notes at present all play back immediately before the rhythmic note they precede, stealing time from the preceding rhythmic note. Playback of a single unslashed grace note, taking half the written duration of the rhythmic note that follows, and stealing time from that following rhythmic note, will be added in a future update.
- A new option Show playhead when stopped has been added to the Play group on the General page of Preferences. When switched on, the playhead (vertical green line) will appear both during playback and when stopped; when switched off, the playhead will appear only during playback. (STEAM-4718)

#### Preferences

The **General** page of **Preferences** has been organized into groups of related options.

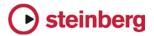

#### Rests

A new option **Bar rests in additional voices** has been added to the new **Rests in additional voices** group on the **Rests** page of **Notation Options**. In new projects, this option is set to **Omit bar rests**, which means that when an additional voice (typically a down-stem voice) stops, any subsequent bars in which that voice has no notes or chords prior to its reappearance will not be padded with bar rests. This reduces the number of occasions you would have to search backwards through the music to set the **Ends voice** property on the last note in the voice, which might be dozens or even hundreds of bars earlier.

If you would prefer that Dorico continue to pad all intervening bars with bar rests, set the new option to **Show bar rests**, which will also be the value chosen in any projects created in versions of Dorico earlier than 1.0.20.

Furthermore, when this new option is set to **Omit bar rests**, bar rests no longer appear in bars where the only notes and chords present have been crossed from another staff. (STEAM-5212, STEAM-4831)

In addition, a new option Allow dotted rests equal to the length of a compound beat has been added to the Compound Time Signatures group on the Rests page of Notation Options. When set to Allow dotted rests, a rest of a dotted quarter (dotted crotchet) in 6/8 will be rendered as a single dotted quarter rest; if it is set to Split at beat subdivisions, it will be rendered as a quarter (crotchet) rest followed by an eighth (quaver) rest. (STEAM-5109)

Finally, it is now possible to create explicit bar rests during note input. Either click the new **Insert Bar Rest** button in the **Bars and Barlines** panel in Write mode, or type **rest** into the **Shift+B** popover. (STEAM-5036)

#### Templates

The **Brass band** template has been improved, with corrected staff labels for the cornet and horn instruments, and appropriate clefs for the trombones. (STEAM-5334)

#### Tempo

It is now possible to control the appearance of absolute and gradual tempo changes independently in **Engrave** > **Font Styles**. Absolute, relative and reset tempo markings use the **Immediate tempo text font** style, while gradual tempo changes used the **Gradual tempo text font** style. (STEAM-5387)

#### Views

When changing view type from galley view to page view, or vice versa, if there is a selection, Dorico now attempts to center the selected item or items in the new view. (STEAM-5025)

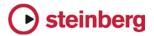

# **Issues resolved**

The following table lists all issues that have been resolved in this version:

| ID #       | Issue                                                                                                    |
|------------|----------------------------------------------------------------------------------------------------|
| STEAM-5344 | Copy and paste: Notes within tuplets that have been created with Force Durations set now retain their forced duration when pasted.                                                                                                    |
| STEAM-5269 | <i>Copy and paste:</i> Using <b>R</b> to repeat a selection no longer sometimes pastes items (such as dynamics) in the wrong location.                                                                                                    |
| STEAM-5414 | <i>Dynamics:</i> Dynamics between the two staves of a keyboard instrument are now correctly centered. The option <b>Allow dynamics between braced staves to violate minimum distance by</b> <i>n</i> <b>spaces</b> has been removed from the <b>Dynamics</b> page of <b>Engraving Options</b> .                                                                                                    |
| STEAM-5403 | Holds and pauses: Caesuras at the end of a bar now cause multi-bar rests to break at the bar in which they appear, rather than at the following bar.                                                                                                    |
| STEAM-5391 | Holds and pauses: Caesuras that precede a change of time signature or key signature no longer cause the time or key signature to be spaced incorrectly relative to the barline.                                                                                                    |
| STEAM-5380 | Instrument changes: Items that apply to the whole system, such as tempo markings, rehearsal marks, etc., now appear correctly above the top staff when the top staff uses instrument changes.                                                                                                    |
| STEAM-5352 | <i>Key signatures and accidentals:</i> Setting a non-Western accidental on a note no longer incorrectly also sets the same accidental on the note in transposing layouts; now, the accidental is only set in transposing layouts if the relative offset between the concert and transposed pitch notes are identical.                                                                                       |
| STEAM-5341 | Key signatures and accidentals: Notes with non-Western accidentals now behave correctly when repitched, and do not continue to show the same accidental even if the offset of the pitch changes.                                                                                                    |
| STEAM-5162 | <i>Key signatures and accidentals:</i> The rule that every tonality system must have an accidental type that fulfils the role of the natural (i.e. does not change the pitch) is now enforced, and it is no longer possible to delete any built-in accidental type, or any accidental type that is in use in the project.                                                                                   |
| STEAM-5383 | Key signatures and accidentals: Accidentals types that contain graphics now display correctly in the <b>Accidentals</b> section of the <b>Key signatures and accidentals</b> panel in Write mode.                                                                                                    |
| STEAM-5347 | <i>Key signatures and accidentals:</i> The option <b>Notes following a change of key signature that shows</b><br><b>cancellation naturals</b> on the <b>Accidentals</b> page of <b>Notation Options</b> now works as expected. This option<br>only takes effect if Dorico will show cancellation naturals at a change of key, as determined by the two<br>options immediately above this one in the dialog. |
| STEAM-5338 | Key signatures and accidentals: A problem whereby instruments that don't show a key signature (e.g. Horn in F) would under some circumstances not show the required accidentals on some notes in extreme keys (i.e. key signatures of 7 sharps or flats) has been fixed.                                                                                                    |
| STEAM-5264 | Key signatures and accidentals: Cancellation naturals now appear if necessary at changes of key arising from changing between instruments with different transpositions.                                                                                                    |
| STEAM-5192 | Key signatures and accidentals: Changes of key that occur in the middle of a bar now correctly take effect<br>on the notes that follow the key signature before the end of the bar.                                                                                                    |
| STEAM-5274 | Key signatures and accidentals: When importing MusicXML files that use other accidentals than the standard 12-EDO or 24-EDO accidentals, Dorico now automatically creates an appropriate tonality system in the resulting project.                                                                                                    |
| STEAM-5426 | Layouts: Custom layout names are now correctly preserved when re-opening saved projects.                                                                                                    |

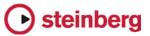

| ID #       | Issue                                                                                                    |
|------------|----------------------------------------------------------------------------------------------------|
| STEAM-5255 | <i>MusicXML import:</i> Dorico no longer crashes when encountering a MusicXML file that specifies an invalid number for slur elements.                                                                                                    |
| STEAM-5074 | <i>MusicXML import:</i> Dorico no longer fails to open compressed MusicXML (.mxl) files that contain internal filenames that use extended Unicode characters.                                                                                                    |
| STEAM-5354 | <i>Navigation:</i> Using up/down arrow to navigate to the staff above/below from a selected bar rest no longer sometimes skips over the next staff.                                                                                                    |
| STEAM-5318 | <i>Navigation:</i> Using <b>Ctrl</b> +up/down arrow to navigate to the system above/below now works correctly, for any number of staves in the system.                                                                                                    |
| STEAM-3035 | <i>Note input:</i> Specifying that the next note to be input should explicitly be above or below the previous note now works more reliably.                                                                                                    |
| STEAM-5351 | <i>Note input:</i> Moving the caret to the staff above/below with up/down arrow now correctly takes into account whether the caret is at a tuplet position on the original staff, and moves to an appropriate position on the destination staff.                                                                           |
| STEAM-5430 | <i>Note input:</i> When inputting notes into transposing instruments in a transposing layout, notes are no longer sometimes input in successively higher octaves for no discernible reason.                                                                                                    |
| STEAM-5359 | <i>Note spacing:</i> Tempo markings are no longer considered when determining the width of multi-bar rests, unless another tempo marking in a later bar would collide with a previous tempo marking, preventing some multi-bar rests from being made much wider than necessary.                                            |
| STEAM-5402 | Notes: Augmentation dots are no longer hardwired to be drawn using Bravura, so if you choose to use another music font via Engrave > Music Fonts, you will see the appropriate glyph from the new font.                                                                                                    |
| STEAM-5163 | <i>Notes:</i> Pairs of opposing voices where notes in both the left- and right-hand columns show an accidental on the same staff position, and where the note in the right-hand column closest to a note in the left-hand column is at an adjacent staff position, are no longer offset by an unexpectedly large distance. |
| STEAM-4989 | <i>Notes:</i> Syncopated patterns of the form short-dotted long (e.g. quarter-dotted half in 4/4) are now notated according to the options set in <b>Notation Options</b> regardless of whether or not the dotted long note is also tied out of the bar.                                                                   |
| STEAM-5357 | <i>Page layout:</i> Changing the master page set of a layout on the <b>Page Setup</b> page of <b>Layout Options</b> is now reflected immediately in the display in the <b>Master Pages</b> section of the right-hand panel in Engrave mode.                                                                                |
| STEAM-5187 | Page layout: Under rare circumstances, staff labels would sometimes fail to update after undoing an edit that results in the point at which an instrument change occurs changing. This has now been resolved.                                                                                                    |
| STEAM-5287 | Playback: Dynamics are no longer ignored during playback if the flow begins with a rest.                                                                                                    |
| STEAM-5394 | Playback: Multiple dynamics on the same note are now played back more sensibly.                                                                                                    |
| STEAM-5369 | Playback: Accents now play back correctly when notes with accents alternate with notes without accents.                                                                                                    |
| STEAM-5371 | Playback: Playing techniques on the very first note of the flow now play back correctly.                                                                                                    |
| AD-269     | <i>Playback:</i> Typing <b>Command-Q</b> while a VST plug-in window is in focus no longer incorrectly quits the VST audio engine, resulting in Dorico itself hanging upon exit.                                                                                                    |

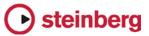

| ID #       | Issue                                                                                                    |
|------------|----------------------------------------------------------------------------------------------------|
| AD-253     | <i>Playback:</i> A problem whereby the VST audio engine could crash when used on a computer with on-board Realtek sound hardware has been fixed (Windows only).                                                                                                    |
| AD-260     | <i>Playback:</i> When reopening a saved project that uses Kontakt, a burst of static is no longer sometimes emitted as the project loads (Mac only).                                                                                                    |
| STEAM-5401 | Rests: It is now possible to set properties, including the staff position, of bar rests correctly once more.                                                                                                    |
| STEAM-5356 | Selections: Edit  Select All now selects only the music in the current flow, not across all flows in the project.                                                                                                    |
| STEAM-5385 | <i>Slurs:</i> Slurs are no longer temporarily incorrectly positioned if <b>Edit</b> • <b>Reset Appearance</b> is invoked when both the slur itself and the notes at either end of the slur are selected.                                                                                                    |
| STEAM-5399 | <i>Staff spacing:</i> Using <b>Alt</b> +click-drag to drag a staff containing one or more instrument changes now works correctly.                                                                                                    |
| STEAM-5370 | Staff spacing: Copy Staff Spacing will now work even if the user has not made any adjustments to the staff spacing on the source page.                                                                                                    |
| STEAM-5406 | <i>Text:</i> Pasting text terminated by a null character (e.g. from a text block in Finale) into Dorico will no longer cause the project to become corrupted when saving.                                                                                                    |
| STEAM-4963 | <i>Text:</i> Changing the stretch for text in a text item or text frame now correctly changes the shape of the characters themselves, rather than merely the distance between characters (Mac only).                                                                                                    |
| STEAM-4971 | <i>Text:</i> Changing the stretch for text in a text item or text frame now displays correctly on screen and is reproduced correctly both when printing and when exporting PDF graphics (Windows only).                                                                                                    |
| STEAM-5358 | <i>Text:</i> Changing the point size of multiple selected paragraphs using the controls in the text editing popover now works correctly, rather than changing the size of only the first selected paragraph.                                                                                                    |
| STEAM-5434 | <i>Text:</i> The size of the text editor is no longer incorrect when editing a text item belonging to a staff that uses a non-default staff size.                                                                                                    |
| STEAM-5177 | <i>Ties:</i> When <b>Tie endpoint positioning in chords</b> is set to <b>Outermost ties above/below noteheads</b> , <b>others between</b> , Dorico no longer sometimes incorrectly offsets the wrong tie in multi-voice contexts.                                                                                                    |
| STEAM-5395 | <i>User interface:</i> Message boxes spawned from one of Dorico's options dialogs no longer cause the options dialog itself to disappear behind the main project window (Windows only).                                                                                                    |
| STEAM-5381 | <i>User interface:</i> It is no longer possible under some circumstances to show more than one instance of the <b>Layout Options</b> or <b>Notation Options</b> dialog for a given score simultaneously.                                                                                                    |
| STEAM-5263 | User interface: The color picker dialog no longer increases in height slightly with each invocation within a session (Mac only).                                                                                                    |
| STEAM-5392 | <i>User interface:</i> It is no longer possible to click the various <b>Save as Default</b> buttons in the <b>Layout Options</b> and <b>Notation Options</b> dialogs when more than one layout or flow respectively is selected; being able to do this in earlier versions could result in the saved options data being incomplete or inconsistent. |
| STEAM-4527 | User interface: Menu items that can be checked to show their state now correctly show the assigned key command, if any.                                                                                                    |
| STEAM-5393 | Dorico will no longer fail to start if the user's saved layout options data is incomplete or inconsistent; instead, the data will simply be ignored.                                                                                                    |

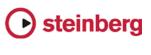

| ID #       | Issue                                                                                                    |
|------------|----------------------------------------------------------------------------------------------------|
| STEAM-5360 | Dorico will no longer crash on start-up if it is unable to create the user's chosen default project save folder. |

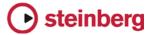

#### November 2016

This version contains the following improvements and issue resolutions.

#### Improvements

This maintenance update introduces the following improvements:

#### Performance improvements

- The speed of note input, and undoing note input, has been substantially increased.
- The speed of changing the pitch of a selection of notes using Alt+up/down arrow has been substantially increased.
- The speed of adding and removing players in Setup mode has been substantially increased.
- Unnecessary screen redraws during editing operations have been eliminated, providing a substantial improvement in the speed of redraw during editing operations.
- The speed of creating a new project from a template has been substantially increased.
- The speed of entering and working within Print mode has been substantially increased.

#### Articulations

A new group of options **Slurs** on the **Articulations** page of **Engraving Options** allow you to determine whether articulations of force (accent, marcato) or articulations of stress (stress, unstress) should be positioned inside or outside slur endpoints.

A new option **Position of tenuto relative to tied notes** has been added to the **Ties** group on the **Articulations** page of **Engraving Options**, allowing you to choose whether tenuto articulations should be positioned on the first or last note of a chain of tied notes by default. An additional property has also been added to allow this default to be overridden for an individual tenuto.

#### Beams

A new option has been added to the **Advanced Options** section of the **Slants** group on the **Beams** page of **Engraving Options**, allowing you to specify whether beams containing repeated patterns of pitches should be allowed to have slants, or should always be horizontal.

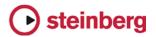

#### Brackets and braces

A new option has been added to the **Approach** group on the **Brackets and Braces** page of **Engraving Options**, allowing you to specify whether groups consisting of a single staff should show a bracket.

Two new choices have been added to the **Ensemble type** option in the same group: **British brass band** (which provides separate bracketing groups for cornets; flugelhorn; tenor horns; baritone horns; trombone and bass trombone; euphonium; and percussion), and **Big band** (which provides separate bracketing groups for saxophones; trumpets; trombone and bass trombone; and rhythm section).

#### Key signatures and accidentals

- Instruments with (no key) in their names (e.g. French horn, timpani, etc.) are now correctly created with no key signatures, and instead show accidentals on every note as necessary.
- An open or atonal key signature can now be created via the Shift+K popover by typing open or atonal.
- It is now possible to change the enharmonic spelling of notes in part layouts independently of the full score layout.

#### Licensing

When using a time-limited or trial license, Dorico will now report the time remaining in the license at start-up, every 10 days, and every day during the final five days of the license period.

#### Lyrics

New **Minimum distance from other items** option in the **Vertical Position** section of the **Lyrics** page in **Engraving Options** provides a small amount of padding between items protruding outside the staff and the closest edge of the innermost line of lyrics.

New option to show or hide elision slurs on lyrics in Japanese and other East Asian languages by default, in the **East Asian Lyrics** section of the **Lyrics** page in **Engraving Options**. In addition, there is a new property to override this default setting for an individual lyric.

#### Note input and editing

- A new scissors tool (shortcut U) has been added. Outside of note input, the scissors tool will remove any ties in the selected notes and chords. Inside note input, the scissors tool will cut any sounding notes in the voice indicated on the caret that are sounding at the current caret position.
- A new option Play notes during note input and selection has been added to the General page of Preferences.

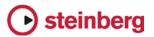

 New Write > Input Pitch submenu allows you to choose between inputting in Written Pitch or Sounding Pitch, which is useful when inputting into transposing instruments or when copying instrumental parts.

#### Page layout

- The Edit > Breaks and Edit > Note Spacing menus have been removed, with their functions moved to the Engrave menu, in recognition of the fact that system and frame breaks can only be created in Engrave mode. New Edit > Format Systems and Edit > Format Music Frames submenus have been added, containing not only System Break and Frame Break, but also Lock Frame, Lock System, Make Into System, and Make Into Frame.
- The default key command for system break is now Shift+S, and for frame break it is now Shift+F.

#### Playback

- A new option Suspend audio device in background has been added to the General page of Preferences, switched off by default. When switched on, this option releases the audio device when Dorico loses focus, unless it is playing back at the time, in which case Dorico retains ownership of the audio devices so that playback can continue.
- Basic playback of changes in playing techniques has now been implemented for HALion Symphonic Orchestra, allowing playback of e.g. pizz. and arco instructions.
- The Mixer window now labels each fader with the plug-in output channel and the short instrument name, and each fader is also color-coded using the same colors used in the track header for each instrument in Play mode.
- The playhead is now shown in Play mode, and it moves through the music during playback.

#### Selections

- Navigating around the music with the arrow keys in Write mode has now been substantially improved.
- Use **Tab** and **Shift-Tab** to select the next/previous barline in Write mode.
- It is possible to start navigation in Write mode without the mouse: simply press any arrow key, which will select the first item closest to the top left corner of the view.
- Extending the selection by holding Shift and using the arrow keys now works more reliably; hold Ctrl (Windows) or Command (Mac) to extend the selection by a bar at a time.
- Clicking within the staff but not on a note or other item now selects all of the music in that bar on that staff; hold **Shift** and click on another item or a blank part of the same or another to extend the selection.

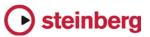

- New Edit > Select to End of System and Edit > Select to End of Flow menu items, to quickly extend the selection on the selected staff or staves to the end of the system or the end of the flow, respectively. In addition, Edit > Select All now works as expected.
- Holding Ctrl (Windows) or Command (Mac) while making a marquee selection now adds to an existing selection; holding Ctrl+Alt (Windows) or Command+Opt (Mac) while making a marquee selection now subtracts from an existing selection.
- The middle mouse button can now be used instead of Shift to toggle between the default action when clicking and dragging, i.e. between moving the view or making a marquee selection.
- Dragging a marquee selection over a barline will no longer select the barline.

#### **Time signatures**

Hidden time signatures are now shown using signposts, which allows them to be selected for copying and pasting, or for deletion. A new **View ► Signposts ► Time Signatures** menu item allows you to choose whether or not signposts for hidden time signatures should be displayed.

#### Transposing

A new Write > Transpose dialog has been added, allowing the selected music or, if there is no selection, the entire flow to be transposed. Transposition can be specified either by quality of interval (e.g. major, minor, perfect, augmented, diminished) or by number of divisions of the octave. The dialog will not allow illegal transpositions that would result in notes that cannot be notated (e.g. sharper than a triple sharp, or flatter than a triple sharp, or using a microtonal accidental that does not exist in the current tonality system).

In addition, a new Write > Add Notes Above or Below dialog has been added, allowing the addition of notes of a given interval above or below the selected notes, providing a quick way of building chords over an extended passage of music.

#### **Tuplets**

Tuplets now show signposts if the tuplet ratio number/string is hidden, which allows them to be selected for copying and pasting, or for deletion. A new **View** ► **Signposts** ► **Tuplets** menu item allows you to choose whether or not signposts for hidden tuplets should be displayed.

#### Vertical spacing

A new **Staff Spacing** section has been added to the left-hand panel in Engrave mode, allowing you to edit the vertical spacing of the music when switched on. Staves can be dragged with the mouse by clicking anywhere in the staff itself, or in

# • steinberg

the handle at the left-hand side of the system. The whole system can be dragged by clicking in the colored stripe immediately above the top staff in the system.

Hold **Alt** while dragging a staff or system to also adjust the distance between all of the staves and systems below the staff or system being dragged, when there is no further room at the bottom of the music frame.

Use the up/down arrow keys to select the handles at the left-hand side of the system; use **Tab** to cycle between selecting handles for systems and handles for staves. Hold **Shift** and use up/down arrow to extend the selection to the handle above/below.

Nudge the selected staff, staves and/or systems using **Alt**+up/down arrow, and add **Ctrl** (Windows) or **Command** (Mac) to nudge in larger steps.

Use Alt+J/K to nudge the selected staff, staves and/or system such that the distance between all of the staves and systems below the staves being nudged will also change, once there is no further room at the bottom of the music frame.

When a staff or system has an overridden position, its handle or the colored stripe will be colored red. To remove a specific override, select the relevant handle and click **Delete**.

To specify an exact distance, click on the numeric read-out in the left-hand margin, which allows the entry of a specific measurement, using the preferred units of measurement as determined in Preferences.

To clear all overrides in the selected frame, choose **Engrave** > **Reset Staff Spacing**.

To copy the staff spacing from one page to other pages within the layout, click **Copy Staff Spacing** in the **Staff Spacing** section of the left-hand panel. A dialog appears in which you can choose the source page and range of destination pages. The staff spacing will be copied if the destination page has the same number of systems each containing the same number of staves as the source page.

If the layout of music within the music frame changes because the music is cast off again, any staff spacing overrides for that passage of music will be removed.

#### Voices

 The option Gap between adjacent noteheads in different voices in the Voices section of the Notes page of the Engraving Options dialog now respects negative values, allowing notes a second apart in opposing voices to be positioned more closely together.

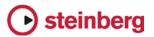

 New Edit > Voice submenu, containing options to change the default stem direction of the voice of the selected note, or if note input is active, to change the default stem direction of the voice indicated on the caret.

#### VST Expression Maps

- A new dialog Play > VST Expression Maps has been added, allowing you to create and edit expression maps to determine how changes in playing technique should be handled by the chosen virtual instrument.
- VST Expression Maps for Cubase can be imported into your project via Play 
   VST Expression Maps.
- A new Endpoint Setup dialog has been added, accessed via each entry in the VST Instruments panel in Play mode, allowing you to specify which expression map is used by each channel on the chosen VST instrument.

## **Issues resolved**

The following table lists all issues that have been resolved in this version:

| ID #       | Issue                                                                                                    |
|------------|----------------------------------------------------------------------------------------------------|
| STEAM-4712 | <i>Bars:</i> Using the <b>Shift+B</b> popover to delete bars now also adjusts the position of any time signatures and key signatures that are affected by the deletion of bars preceding them.                                    |
| STEAM-5129 | Beaming: The behaviour of Edit > Beaming > Beam Together has been improved such that any selection that includes a tied note at its start or end will produce the expected beaming.                                               |
| STEAM-5040 | Beaming: A problem whereby rests under beams could be positioned incorrectly under some circumstances has been fixed.                                                                                                    |
| STEAM-5003 | Brackets and braces: The options to show sub-brackets and to draw sub-brackets using braces on the Brackets and Braces page of Engraving Options now work as expected.                                                            |
| STEAM-5094 | Brackets and braces: Organ instruments with three staves now correctly show a brace spanning the upper two manual staves, leaving the pedal staff unbracketed.                                                                    |
| STEAM-4997 | Brackets and braces: Groups of players created in the Players panel in Setup mode now have separate brackets.                                                                                                    |
| STEAM-4981 | Brackets and braces: Staff labels now draw correctly even when partially out of the viewport.                                                                                                    |
| STEAM-5050 | Brackets and braces: Long staff labels are now automatically wrapped if they exceed half the width of the music frame.                                                                                                    |
| STEAM-5099 | Brackets and braces: Instruments whose names have been overridden are no longer automatically numbered.                                                                                                    |
| STEAM-5119 | <i>Brackets and braces:</i> Saving and reloading a project in which there are multiple groups of players no longer incorrectly changes the order of players on reloading.                                                         |
| STEAM-4944 | <i>Copy and paste:</i> Copying and pasting individual dynamics from within a larger group of dynamics will now create new groups containing only the selected dynamics, rather than all of the dynamics from the original groups. |

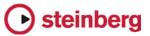

| ID #                      | Issue                                                                                                    |
|---------------------------|----------------------------------------------------------------------------------------------------|
| STEAM-4948                | Copy and paste: Items of different types that are either specific to staves or voices are now mapped consistently when pasting, so that they don't end up on different staves than expected.                                          |
| STEAM-5085                | Copy and paste: Attempting to paste an implicit rest followed by an explicit rest no longer causes a crash.                                                                                                    |
| STEAM-5007                | <i>Copy and paste:</i> When copying and pasting a selection that includes one or more empty instruments, the destination passage will also offset the appropriate number of empty instruments.                                        |
| STEAM-5027,<br>STEAM-5041 | <i>Copy and paste:</i> It is now possible to copy from e.g. the right-hand staff of a piano instrument to the left-<br>hand staff, provided the source selection contains only material from a single staff.                          |
| STEAM-5030                | <i>Copy and paste:</i> When copying and pasting dynamics, the pasted dynamics are now correctly left selected.                                                                                                    |
| STEAM-4837,<br>STEAM-4839 | <i>Copy and paste:</i> Pasting material that includes dynamics or slurs into other staves at the same rhythmic position now result in the pasted dynamics and slurs becoming linked to the dynamics and slurs on the source staves.   |
| STEAM-5086                | Dynamics: Attempting to set the color of a selected hairpin in Engrave mode no longer causes a crash.                                                                                                    |
| STEAM-4911                | Holds and pauses: It is now possible to add a fermata to the final barline of a flow written in open meter.                                                                                                    |
| STEAM-5181                | Holds and pauses: A transitory spacing problem that could result in adding a caesura not resulting in space being added immediately has been fixed.                                                                                   |
| STEAM-5145                | Holds and pauses: Fermatas attached to barlines now always draw correctly in galley view.                                                                                                    |
| STEAM-5116                | Holds and pauses: Fermatas attached to barlines no longer sometimes cause a bar number at the start of the system to move incorrectly.                                                                                                |
| STEAM-5171                | Instrument changes: Instrument change warning labels now appear correctly when the new instrument starts playing on the following system                                                                                              |
| STEAM-5167                | <i>Instrument changes:</i> Instrument changes that occur near the start of the flow are now snapped to the start of the flow if the first instrument held by the player doesn't play at all before the new instrument starts playing. |
| STEAM-5160                | Instrument changes: The light blue staff labels in galley view are now shown on each instrument, rather than for each player, making it easier to identify which staff is for which instrument held by each player.                   |
| STEAM-5131                | Key commands: Key commands shown in tool tips are now correctly updated when key commands are edited.                                                                                                    |
| STEAM-4672                | Key commands: Setting a key command in the global context now correctly reports if there is a conflict with the same key combination in another context.                                                                              |
| STEAM-4985                | Key signatures and accidentals: Attempting to create a new accidental type in the Edit Tonality System dialog no longer causes a crash if an existing accidental is not already selected.                                             |
| STEAM-5095                | <i>Key signatures and accidentals:</i> The <b>Edit Key Signature</b> dialog now correctly uses the bass F clef rather than the baritone F clef.                                                                                       |
| STEAM-5057                | Key signatures and accidentals: Custom key signatures that use a newly-created accidental type are now shown correctly in the <b>Custom Key Signatures</b> section of the <b>Key Signatures</b> panel in Write mode.                  |

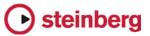

| ID #       | Issue                                                                                                    |
|------------|----------------------------------------------------------------------------------------------------|
| STEAM-5194 | <i>Key signatures and accidentals:</i> Custom key signatures now show the name supplied by the user as a tool tip when hovering over their button in the <b>Key Signatures</b> panel.                                      |
| STEAM-5136 | Key signatures and accidentals: Custom key signatures now transpose correctly in layouts set to transposing pitch rather than concert pitch.                                                                               |
| STEAM-5028 | Key signatures and accidentals: Repitching notes now works correctly in key signatures that have been chosen because they show one fewer sharp or flat than the enharmonic equivalent for transposing instruments.         |
| STEAM-5070 | <i>Layout Options:</i> Saving layout options as the defaults for future projects no longer causes new layouts to have either the wrong players and flows or no players and flows at all to be attached to them by default. |
| STEAM-4986 | <i>Layout Options:</i> The option <b>Use optical spacing for beams between staves</b> on the <b>Note Spacing</b> page of <b>Layout Options</b> is now switched on by default in part layouts in new projects.              |
| STEAM-5130 | <i>Layout Options:</i> If the saved layout options refer to a non-default set of master pages that is not available in the new project, Dorico no longer crashes when creating the project.                                |
| STEAM-5001 | <i>Lyrics:</i> Lyrics assigned to different voices but with the same line number now have the same vertical position.                                                                                                    |
| STEAM-5107 | <i>Lyrics:</i> Lyric extender lines and hyphens now stop correctly before the systemic barline at the end of the system.                                                                                                   |
| STEAM-5065 | <i>Multi-bar rests:</i> Grace notes positioned before a barline now draw correctly if the bar to which they are attached becomes consolidated into a multi-bar rest.                                                       |
| STEAM-5093 | Multi-bar rests: Fermatas now correctly cause multi-bar rests to break.                                                                                                    |
| STEAM-5237 | <i>MusicXML import:</i> Key signatures in MusicXML files that specify a number of fifths but no mode now import correctly.                                                                                                 |
| STEAM-4812 | Note input and editing: Using Space to advance a hairpin past a tuplet no longer engages sticky tuplet input, causing subsequent music to be overwritten unexpectedly.                                                     |
| STEAM-5138 | Note input and editing: It is now possible to create a tied note longer in duration than a maxima, or 64 quarter notes (crotchets).                                                                                        |
| STEAM-5002 | Note input and editing: When using Lock to Duration, the caret now correctly advances to the end of the last note in the voice whose notes are being repitched.                                                            |
| STEAM-4760 | <i>Note input and editing:</i> It is now possible to play chords on your MIDI keyboard when inputting ties with T or when Lock to Duration is active.                                                                      |
| STEAM-5072 | Note input and editing: The first note input via the mouse can now have an accidental and a rhythm dot if chosen from the panel.                                                                                           |
| STEAM-5078 | Note input and editing: Double-clicking to start note input in galley view now always shows the caret at the correct location.                                                                                             |
| STEAM-5172 | Note input and editing: MIDI step-time input now correctly compensates for the octave transposition of the instrument (e.g. piccolo, double bass, guitar, tenor voice), if any.                                            |
| STEAM-5188 | Page layout: Graphics placed in graphics frames on master pages are now correctly saved and loaded with the project.                                                                                                    |

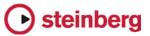

| ID #       | Issue                                                                                                    |
|------------|----------------------------------------------------------------------------------------------------|
| STEAM-5083 | Page layout: A problem that prevented text frames from being deleted in some circumstances has been fixed.                                                                                                    |
| STEAM-5092 | Page layout: Using the formatting commands (e.g. make into system/frame, lock system/frame) in one layout no longer incorrectly removes formatting from other layouts.                                                      |
| STEAM-4984 | Page layout: You can now remove overrides from all pages in the layout by clicking the <b>Remove</b><br><b>Overrides</b> button in the <b>Pages</b> section of the right-hand panel in Engrave mode with no pages selected. |
| STEAM-4886 | <i>Playback:</i> Dorico will now load sounds into all 16 channels of each instance of HALion Sonic SE, rather than leaving the final channel in each instance empty.                                                        |
| STEAM-4496 | <i>Playback:</i> Dorico now compensates correctly for HALion patches that are transposed by one or more octaves (e.g. double bass, bass guitar).                                                                            |
| STEAM-4792 | <i>Playback:</i> The playback of hairpins has been improved such that immediate dynamics at either or both ends of the hairpin are now properly respected.                                                                  |
| STEAM-4988 | <i>Playback:</i> Attempting to open another project when the Mixer window is already open for the current project no longer causes Dorico to hang.                                                                          |
| STEAM-4955 | <i>Playback:</i> The default voice count for HALion Sonic SE in new projects has been increased from 128 to 512.                                                                                                    |
| STEAM-4998 | <i>Print mode:</i> A problem whereby staff lines or other lines could appear the wrong thickness on the second and subsequent pages of exported PDFs has been fixed.                                                        |
| STEAM-5098 | Print mode: Exporting graphics files from multiple layouts in a single operation no longer causes a crash.                                                                                                    |
| STEAM-5042 | Print mode: The default dots per inch (dpi) value for exported graphics is now 150dpi instead of 72dpi.                                                                                                    |
| STEAM-5097 | <i>Print mode:</i> Exporting multiple graphics no longer prompts separately to overwrite any found files: you can simply confirm that you want to overwrite all existing files at once.                                     |
| STEAM-5125 | <i>Print mode:</i> The <b>Watermark</b> text in the <b>Annotations</b> section of the print options panel will no longer be cleared incorrectly in the event that multiple selected layouts have conflicting values.        |
| STEAM-5219 | <i>Print mode:</i> Attempting to overwrite a graphics file that is locked by the filesystem (e.g. because it is open in another application) will no longer cause a crash.                                                  |
| STEAM-4834 | <i>Properties:</i> It is no longer possible to set the values for dot diameter, dash length, and gaps between dots and dashes for ties and slurs to zero.                                                                   |
| STEAM-5063 | Properties: Properties for X and Y offset for force and combined dynamics now appear correctly.                                                                                                    |
| STEAM-4570 | Rehearsal marks: Rehearsal marks are now correctly centered above double and repeat barlines.                                                                                                    |
| STEAM-4570 | <i>Rehearsal marks:</i> If the option to position rehearsal marks at the start of the system is chosen, the rehearsal marks are now correctly left-aligned with the systemic barline.                                       |
| STEAM-5035 | <i>Rests:</i> Rests that have properties set on them, e.g. to force a specific duration or to set a particular staff position, are now positioned in a manner consistent with other rests that don't have properties set.   |

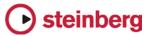

| ID #                      | Issue                                                                                                    |
|---------------------------|----------------------------------------------------------------------------------------------------|
| STEAM-5204,<br>STEAM-4848 | Rests: It is now possible to select all individual rests in Engrave mode.                                                                                                    |
| STEAM-4979                | Selection: A problem whereby the marquee rectangle could be left behind if you hit Esc during a marquee selection has been fixed.                                                                                                    |
| STEAM-5143                | <i>Slurs:</i> A problem that prevented slurs starting in one voice and ending in another from being created correctly has been fixed.                                                                                                    |
| STEAM-4953                | <i>Tempo:</i> The <b>Shift+T</b> popover for tempo input is now much more flexible and will allow a much wider set of terms to be input.                                                                                                    |
| STEAM-5015                | <i>Text:</i> Edit > Reset Appearance now clears any changes of font, size, and other typographical control in a selected text item.                                                                                                    |
| STEAM-5142                | <i>Text:</i> A problem whereby some Japanese fonts were truncated during text editing has been fixed (Mac only).                                                                                                    |
| STEAM-5061                | Text: Creating a new text frame on a master page now sets the default paragraph style correctly.                                                                                                    |
| STEAM-4975                | <i>Text:</i> It is now possible to jump to the name of a specific font in the list of fonts in the text editor popover by typing the first letter or two of its name.                                                                                         |
| STEAM-5055                | <i>Text:</i> Text frames that are too full now correctly truncate the text within the frame, rather than allowing the text to flow outside the frame.                                                                                                    |
| STEAM-5043                | <i>Text:</i> Copying and pasting text into Dorico from another application no longer causes the formatting of the text in the frame to be messed up.                                                                                                    |
| STEAM-5044                | <i>Text:</i> It is now possible to use the Unicode Hex Input input method to input extended Unicode characters into the text editor within Dorico (Mac only).                                                                                                 |
|                           | <i>Text:</i> Paragraph styles in newly-created projects now inherit many of their settings from the Default Text paragraph style, making it possible to quickly change the main text font in use in your project by editing the Default Text paragraph style. |
| STEAM-5154                | Time signatures: Newly-created time signatures now correctly show that they are selected after creation.                                                                                                    |
| STEAM-5207                | <i>User interface:</i> The Layout Options, Notation Options, and Engraving Options dialogs now remember which page you were last looking at when you opened the dialog, and show that page when the dialog is reopened.                                       |
| STEAM-5208                | <i>User interface:</i> A read-out of the current page size using the user's preferred measurement unit has been added to the <b>Page Setup</b> page of <b>Layout Options</b> .                                                                                |
| STEAM-5182                | <i>User interface:</i> The view type selector in the status bar no longer gets out of sync with the actual view used when switching layout.                                                                                                    |
| STEAM-4656                | User interface: When switching between modes, the state of the <b>Hide/Restore Panels</b> button on the toolbar correctly reflects which panels will be shown or hidden when clicked for that mode.                                                           |
| STEAM-5081                | User interface: Dorico no longer crashes when you right-click on a tab and choose to create either a vertical or horizontal split.                                                                                                    |
| STEAM-4978                | User interface: Dorico no longer allows the Mixer or Transport windows to be shown as full screen windows (Mac only).                                                                                                    |

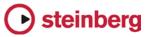

| ID #                      | Issue                                                                                                    |
|---------------------------|----------------------------------------------------------------------------------------------------|
| STEAM-4956                | User interface: The buttons on the toolbar to hide or show the Mixer and Transport windows now correctly reflect whether or not the Mixer and Transport windows are actually shown.                                                      |
| STEAM-4908                | User interface: When closing the final project window and the Steinberg Hub is set not to reappear, the menus no longer disappear (Mac only).                                                                                            |
| STEAM-4528                | User interface: New Write ► Create Voice and Next Voice menu items, intended to make the Shift+V and V key commands for use in note input more discoverable.                                                                             |
| STEAM-4039                | Zoom: The behaviour of zooming in when the selected item is close to the edge of the viewport has been improved.                                                                                                    |
| STEAM-5166                | <i>Zoom:</i> A problem whereby Dorico could crash when switching window mode when the zoom level is set to <b>Whole page</b> has been fixed.                                                                                             |
| STEAM-5089                | <i>Platform support:</i> Dorico now uses DirectWrite to render all text and glyphs in its user interface, which should resolve the problem with icons appearing stretched or out of proportion until Dorico is restarted (Windows only). |
| STEAM-4992                | Localization: The names of templates that appear in the Steinberg Hub are now localised.                                                                                                    |
| STEAM-5305                | Localization: Typing characters that require the use of the Alt modifier (e.g. [, ] and ]) into popovers now works correctly on non-English keyboards.                                                                                   |
| STEAM-5312                | Localization: A number of problems with keys that produced accented characters when specifying key commands in the <b>Key Commands</b> page of <b>Preferences</b> have been fixed.                                                       |
| STEAM-4893                | Localization: The handling of key commands in the Japanese language version of Dorico has been overhauled.                                                                                                    |
| STEAM-5310                | Localization: Changing the keyboard language on the Key Commands page of Preferences now takes effect immediately, rather than requiring a restart of Dorico.                                                                            |
| STEAM-5313,<br>STEAM-5314 | <i>Localization:</i> The default key commands for French, Spanish, Italian, and Portuguese have been revised in relation to the various keyboard handling fixes.                                                                         |

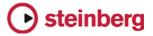

# Dorico 1.0.0

October 2016

Initial release version.

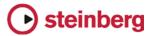

# Known issues and solutions

## Frequently asked questions

Answers to frequently asked questions about Dorico can be found online in the <u>Dorico forum</u>.

## Knowledge base

For the latest information about issues and solutions you may encounter when running Dorico, please <u>consult the Knowledge Base</u>.

## Entering the eLicenser Activation Code (Mac only)

When you first run Dorico and are prompted to enter your Activation Code, you may find that after you have successfully activated your Soft-eLicenser, you must quit and restart Dorico for the application to detect that it is fully licensed.

## Key commands to transpose notes by an octave (Windows only)

The Intel Graphics Adaptor drivers used by many Windows computers define a default key command to flip the screen by 90, 180 and 270 degrees via a shortcut **Ctrl+Alt**+up/down/left/right arrows.

**Ctrl+Alt**+up/down option conflicts with the key commands in Dorico note input for transposing notes by an octave.

For information about how to disable the default Intel Graphics Adaptor key command, <u>consult the Knowledge Base</u>.

# Audio export

No progress dialog appears on Mac during audio export. A busy cursor will appear for the duration of the export operation. Check that the operation has completed successfully before you try to play back the exported audio file. You can verify that the export has completed successfully by checking the file size of the exported file: if it is reported as 0 bytes, the file is still locked for writing.

# Arpeggio signs

Arpeggio signs on different instruments at the same rhythmic position will all be positioned to the left of the widest extension on any chord at that rhythmic position on any staff, so they may appear further left than necessary on some staves. This will be addressed in a future update.